## **How To Activate The Hawaiian Language Keyboard in Windows 10**

Go to the "Start' button in the lower left hand corner of your display (Note: the word "Start" no longer **同** File Explorer appears but it functions as it has in previous ξος Settings incarnations of Windows). Select the "Settings" menu and the Settings window will open. (b) Power 巨 All apps H From the Settings window, click the "Time & language" icon. Time & language Speech, region, date Select "Region & language" menu item. Select "Add  $\leftarrow$  Settings **EOS** TIME & LANGUAGE a language" as shown at the right. Date 8 time Region & language Speech

Scroll through the many languages found in this window and select "Hawai'i". The Hawaiian keyboard is now activated.

Look to the right side of the bottom menu of your display, and you will now see a small keyboard icon with the abbreviation "ENG" to the right. Click on the "ENG", and you will now see the Hawaiian Keyboard, HAW, as an option. Select the Hawaiian keyboard.

This menu appears whenever two or more keyboards are activated, and you may toggle between these two keyboard by selecting them from this menu. You may also press **Windows Key+Space** to toggle between the two keyboards.

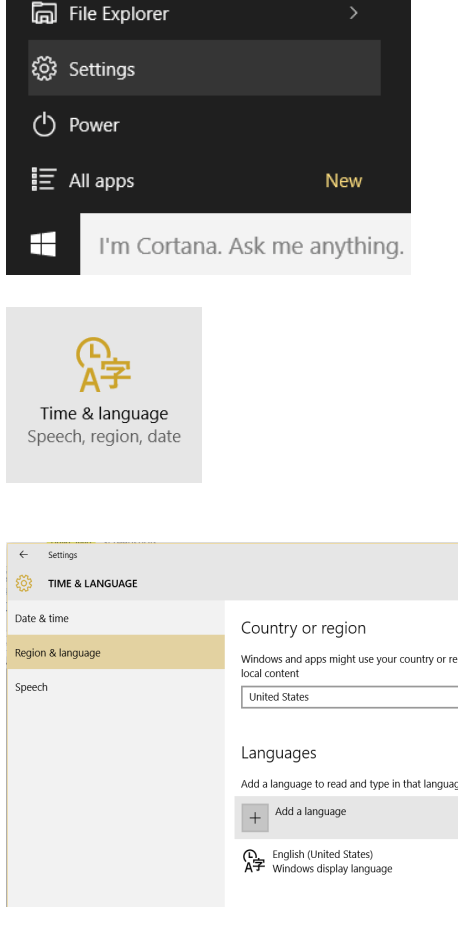

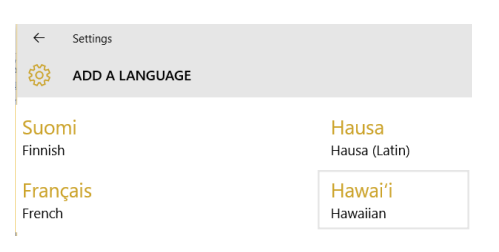

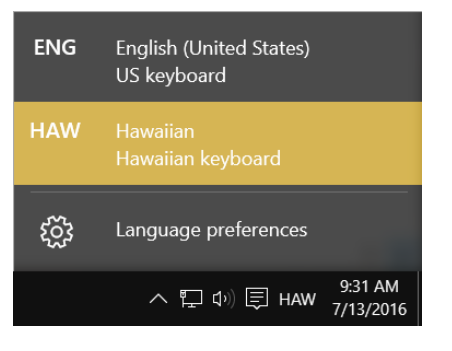

## **How To Type the Kahakō and 'Okina in Windows 10**

- 1) To type any lower-case vowel with the kahakō, simply hold down the right ALT key while typing any vowel.
- 2) To type any upper-case vowel with the kahakō, simply hold down the right ALT and Shift keys while typing any vowel.
- 3) To type the 'okina, simply press the apostrophe key.
- 4) To type a plain apostrophy, hold down the Right-Alt key while typing the apostrophe key.

NOTE: Not all fonts that ship with Windows include the vowel/kahakō combinations or the 'okina. If you try to type a vowel with 'okina or a kahakō using a font that does not contain these characters, you will likely see the vowel/kahakō or 'okina appear using a different font that does contain these characters. At this time, I do not have a list that shows which fonts do or do not have them for Windows 10. I do have a document I did for Windows 7, and I am fairly certain that most of the fonts that have the 'okina and kahakō in Windows 7 still have them in Windows 10, and possible other fonts have added these characters. You can find this document on my website:

http://keoladonaghy.com/pdf/Win7HawaiianSupport.pdf

Please note I do not provide any support for this document or anything else on the site.